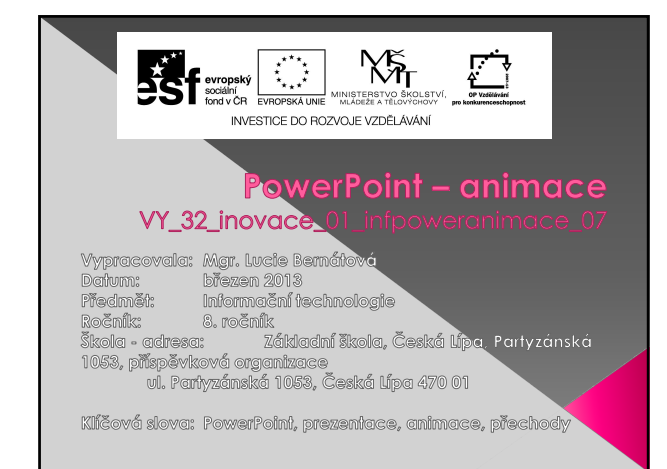

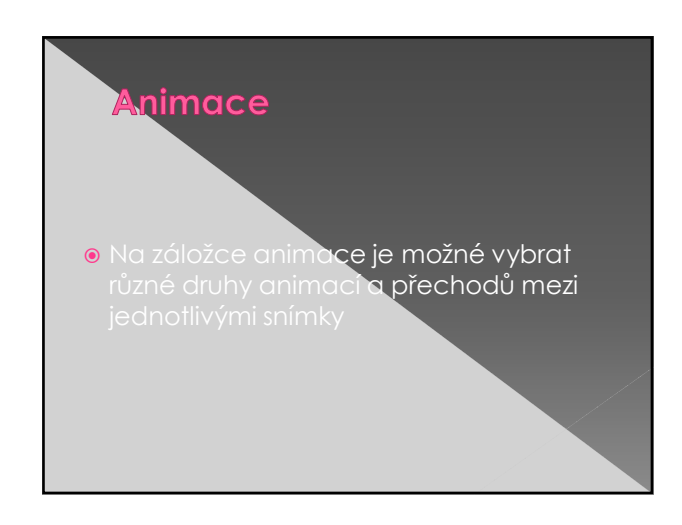

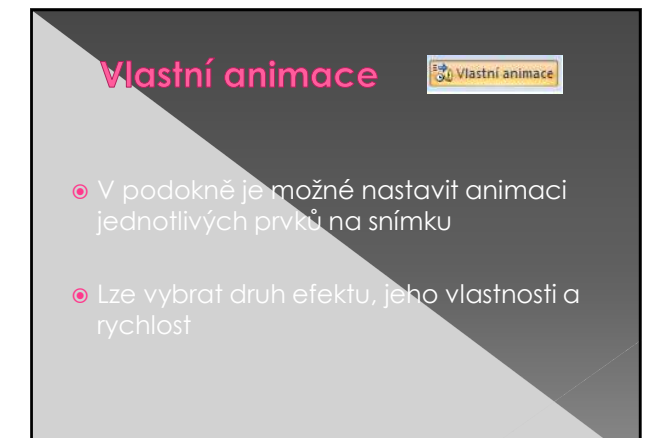

## Přechody mezi snímky

 V PowerPointu 2010 je možné vybrat z více než 50 možn**ých přechodů mezi** 

U přechodu lze nastavit rychlost, zvuk

## Úkoly

- Vytvořte v PowerPointu prezentaci o gotických hradech v délce 7 snímků.
- Na každý snímek(kromě úvodního) umísti název hradu a jeho foto**grafii.**
- $\bullet$  U každého prvku zkus nasta $\mathrm{vit}$ jinou animaci a mezi jednotlivými sní**mky**

## Anotace a autorská práva

- $\bullet$  Žáci se seznámí s možnostmi animace a přechodů **v programu PowerPoint. V** závěru vložen**y otázky k aktivizaci žáků.**
- Zdroj: vlastní
- **O** Materiály jsou určeny pro bezplatné používání pro potřeby výuky a vzdělávání na všech typech škol a školských zařízení. Jakékoliv další využití